# **UPUTSTVO ZA UPOTREBU**

# UPUTSTVO ZA UPOTREBU STOLOVA PODESIVE VISINE

**\*Važi za modele "ITERIO MONO" i "ITERIO DUO"**

Da bi sto funkcionisao, prvo priključite kabal na izvor električne energije, zatim pratite sledeće korake.

## 1. PODIZANJE I SPUŠTANJE

Da biste mobilnu ploču stola podesili na željenu visinu pritisnite dugmad koja su označena sa:

"↑" - za podizanje i

 $\sqrt{u}$  - za spuštanje.

Držite pritisak dok ploča ne dosegne željenu visinu.

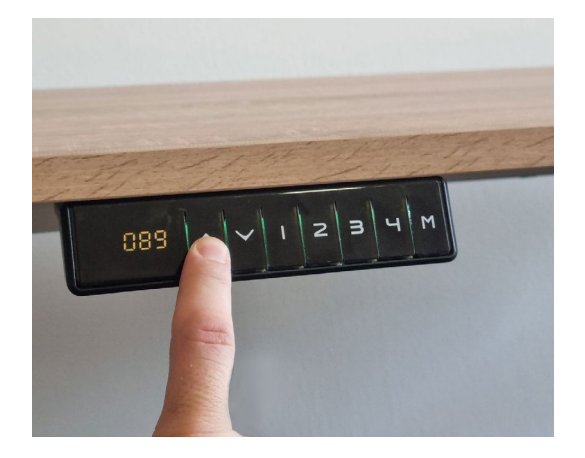

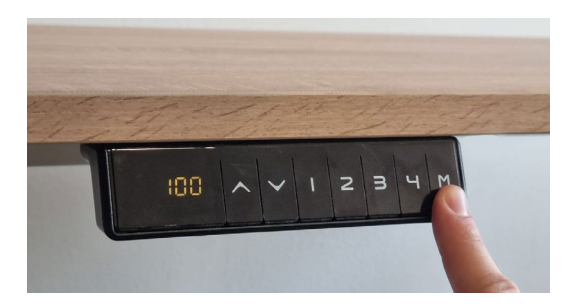

# 2. MEMORISANJE POZICIJA

Stolovi "ITERIO MONO" i "ITERIO DUO" imaju mogućnost memorisanja 4 pozicije. To ćete uraditi na sledeći način:

a) Nakon što POMOĆU KORAKA 1 podesite gornju ploču na željenu visinu, pritisnite i držite dugme označeno slovom "M" (memorv).

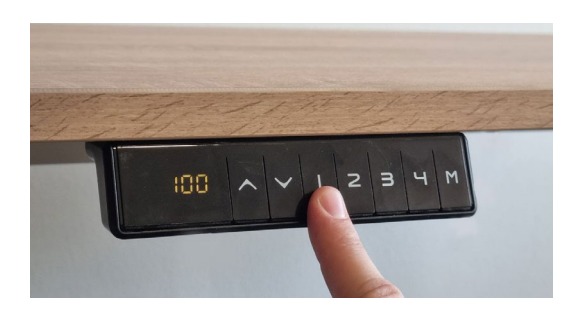

b) Držite sve dok dugme ne počne da treperi, zatim pustite i pritisnite tipku označenu brojem "1".

*Tada ste završili postupak memorisanja pozicije broj 1.*

Da biste memorisali ostale 3 pozicije (2, 3 i 4) ponovite tri puta prethodno opisan postupak (pod "a"). Kada dugme označeno slovom "M" (memory) zatreperi - pustite ga i u zavisnosti koju redom poziciju memorišete - pritisnite dugme označeno brojem "2", "3" ili "4".

# 3. ŠTA DA RADIM AKO SISTEM NE PRORADI ODMAH?

Povremeno se desi da, nakon što memorišemo željene pozicije - sistem ih ne "zapamti" odmah. Da bi sve radilo onako kako smo prethodno namjestili - potrebno je da resetujemo sistem.

#### RESETOVANJE SISTEMA

Sistem ćete resetovati tako što ćete istovremeno pritisnuti i držati dugme za podizanje ploče stola "↑" i dugme za spuštanje ploče stola "↓".

Držite oba dugmeta sve dok se stub za podizanje ne spusti na najnižu tačku, tj. početnu poziciju.

Nakon toga sistem je sačuvao sve pozicije koje ste memorisali i sve 4 pozicije su personalizovane.

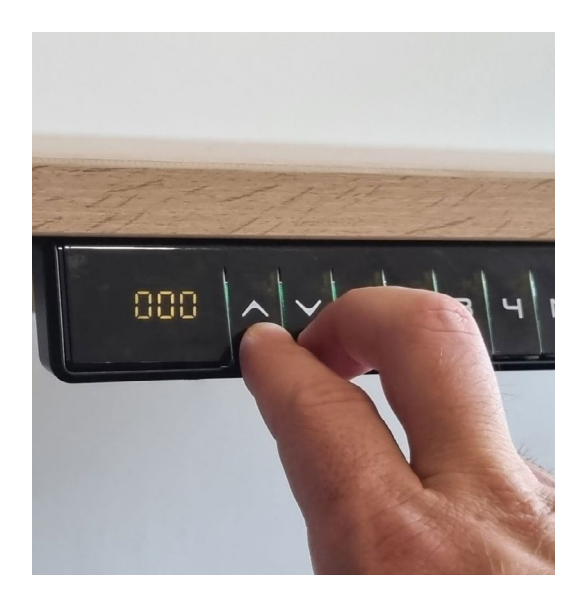

# 4. PODEŠAVANJE VISINE POMOĆU EKRANA

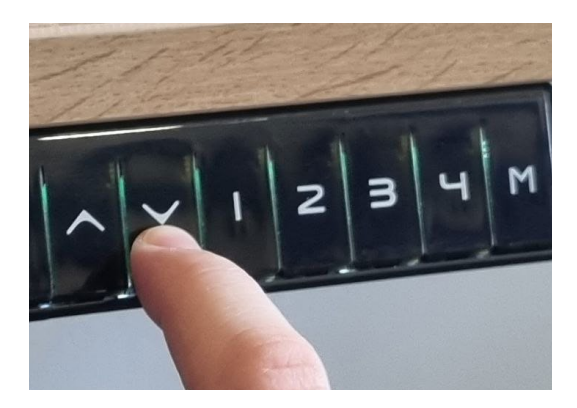

Da biste uključili ekran pritisnite jednom dugme za spuštanje stole -  $\sqrt[n]{\ }$ i odmah pustite.

Zatim ponovo pritisnite dugme za spuštanje i držite pritisak 5-10 sekundi.

Kada ekran počne da treperi pustite dugme.

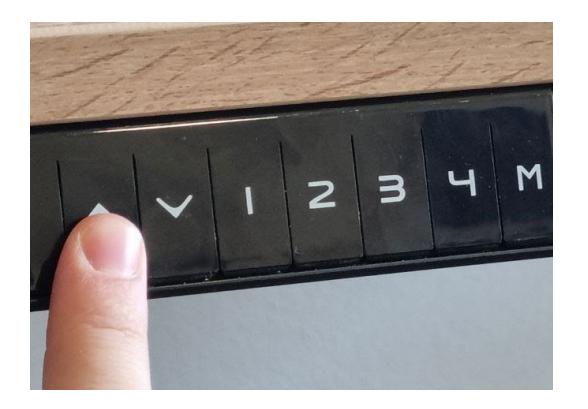

Zatim, još jednom pritisnite dugme za spuštanje. Tada će se najniža pozicija stola spustiti za dodatni 1cm/0,4 in.

Potom pritisnite jednom dugme za podizanje stola "↑" i tada će najniža visina biti do 1cm/0,4in.

## 5. PRILAGOĐAVANJE MJERNIH JEDINICA

Možete odabrati da vam se visina stola prikazuje u centimetrima (SI metrički sistem) ili inčama (Britanski sistem).

#### 1. DA BISTE ODABRALI CENTIMETRE (CM) URADITE SLEDEĆE:

Istovremeno pritisnite dugmad  $_{\nu}1^{\nu}$ ,  $_{\nu}2^{\nu}$  i  $_{\nu}M^{\nu}$  i držite oko 5 sekundi.

Na ekranu će se prikazati oznaka "C-E" koja će treperiti.

Pritisnite dugme označeno sa  $\sqrt{1}$ " i prikazaće vam se oznaka  $\mathbb{C}^n$ .

Tako ste odabarali da vam se visina prikazuje u centimetrima (cm).

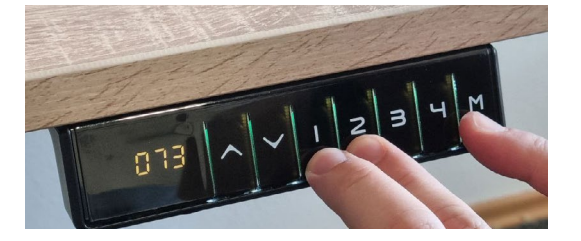

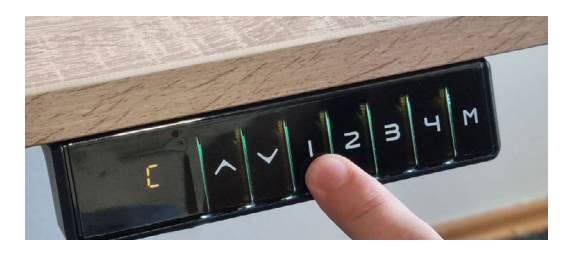

Vratite se na početne postavke.

#### 2. DA BISTE ODABRALI INČE (IN) URADITE SLEDEĆE:

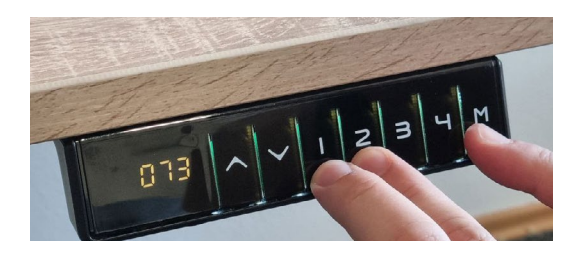

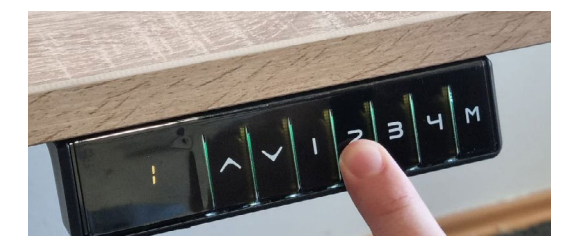

Istovremeno pritisnite dugmad  $_{n}1^{n}$ ,  $_{n}2^{n}$  i  $_{n}M^{n}$  i držite oko 5 sekundi.

Na ekranu će se prikazati oznaka "C-E" koja će treperiti.

Pritisnite dugme označeno sa  $n^2$  i prikazaće vam se oznaka " $E$ ".

Tako ste odabarali da vam se visina stola prikazuje u inčama (cm).

Vratite se na početne postavke.

AKO NE USPIJETE i jedinice mjere se ne promjene u onu koju ste odabrali, sistem će se automatski vratiti na prethodno memorisane postavke.

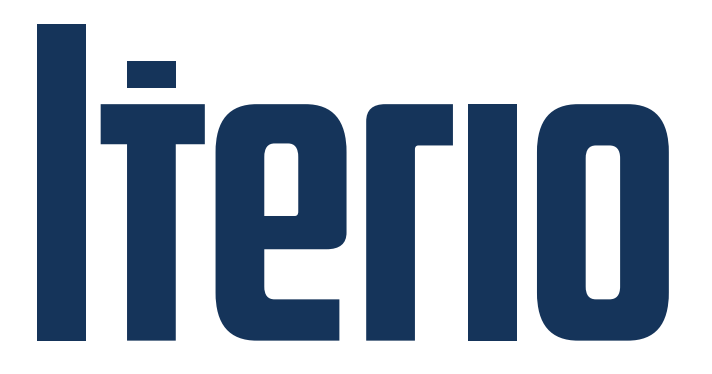

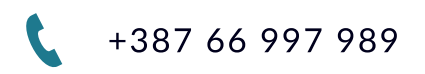

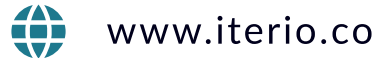

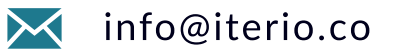

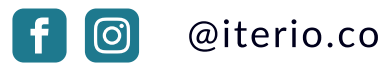

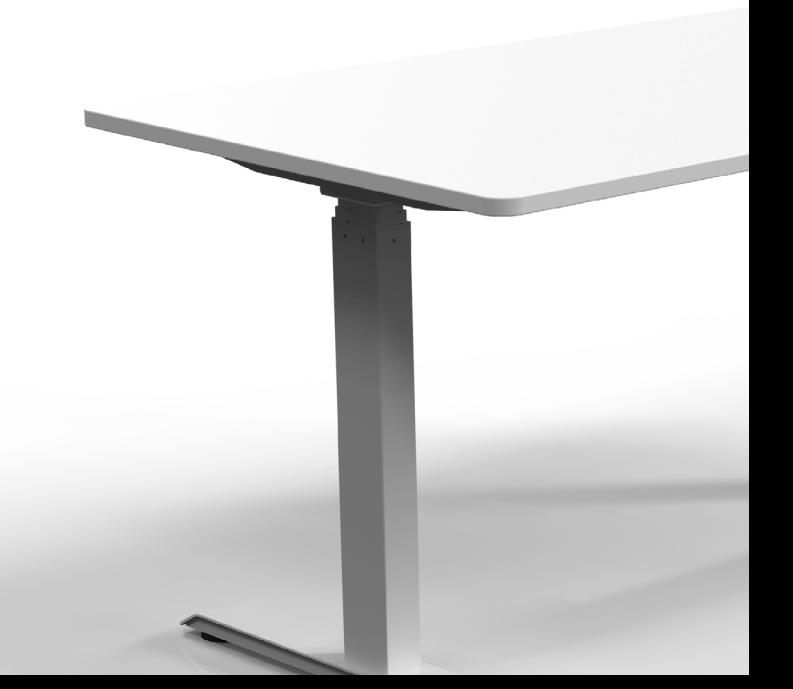